#### **11.5 Characteristic Polynomial and Roots**

- Polynomial comes from the Greek <u>poly</u>, "many" and medieval Latin <u>binomium</u>, "binomial".
- Forming a sum of several terms produces a polynomial. For example, the following is a polynomial:

 $3x^2 - 5x + 4$ 

term term term

□ It consists of three terms: the first is degree two, the second is degree one, and the third is degree zero.

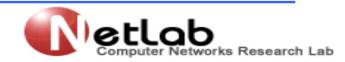

**Numerical analysis** 

#### **11.6 Polynomials in MATLAB**

□ Represented by a row vector in which the elements are the coefficients as

 $[a_n \ a_{n-1} \dots \ a_2 \ a_1 \ a_0]$ 

The a<sub>i</sub> elements of this vector are the coefficients of the polynomial in descending order.
 Must include all coefficients, even if 0:

Examples:-

The polynomial

1) 
$$s^3 - 6s^2 - 72s - 27$$
 is represented in MATLAB software as :

2) 8x + 5 , >>p = [8 5]

3)  $6x^2 - 150$ ,  $>>h = [6 \ 0 \ -150]$ 

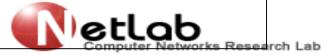

**Numerical analysis** 

#### **11.7 Roots of Polynomials**

□ We can find the roots of any polynomial with the roots(p) function where p is a row vector containing the polynomial coefficients in descending order.

Example1:

Find the roots of the polynomial

$$p_1(x) = x^4 - 10x^3 + 35x^2 - 50x + 24$$

#### Solution:

The roots are found with the following two statements. We have denoted the polynomial as p1, and the roots as roots\_p1.

>> p1=[1 -10 35 -50 24] % Specify the coefficients of p1(x) P1=

1 -10 35 -50 24

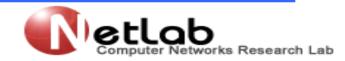

**Numerical analysis** 

#### **11.7 Roots of Polynomials**

```
>> roots_p1=roots(p1) % Find the roots of p1(x)
roots_p1 =
```

#### 4.0000

- 3.0000
- 2.0000

#### 1.0000

We observe that MATLAB displays the polynomial coefficients as a row vector, and the roots as a column vector.

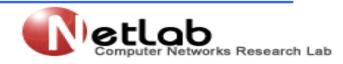

**Numerical analysis** 

#### **11.7 Roots of Polynomials**

Example2:

Find the roots of the polynomial

$$p_2(x) = x^5 - 7x^4 + 16x^2 - 25x + 52$$

#### Solution:

There is no cube term; therefore, we must enter zero as its coefficient. The roots are found with the statements below where we have defined the polynomial as p2, and the roots of this polynomial as roots\_ p2. >> p2=[1 -7 0 16 25 52] P2= 1 -7 0 16 25 52 >> roots\_ p2=roots(p2) roots\_ p2 =

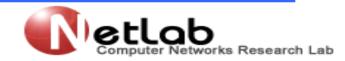

**Numerical analysis** 

#### **11.7 Roots of Polynomials**

>> roots\_ p2=roots(p2)
roots\_ p2 =

6.5014

2.7428

-1.5711

-0.3366 + 1.3202i

-0.3366 - 1.3202i

The result indicates that this polynomial has three real roots, and two complex roots.

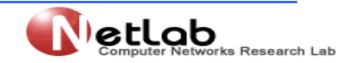

**Numerical analysis** 

#### **11.8 Polynomial Construction from Known Roots**

We can compute the coefficients of a polynomial from a given set of roots with the poly(r)

function where r is a row vector containing the roots.

#### Example3:

It is known that the roots of a polynomial are 1,2,3 and 4. Compute the coefficients of

this polynomial.

Solution:

We first define a row vector, say r3, with the given roots as elements of this vector;

then, we find the coefficients with the poly(r) function as shown below.

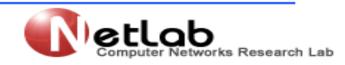

**Numerical analysis** 

**11.8 Polynomial Construction from Known Roots** 

>>r3=[1 2 3 4] % Specify the roots of the polynomial r3 =

1 2 3 4

>>poly\_r3=poly(r3) % Find the polynomial coefficients

poly\_r3 =

1 -10 35 -50 24

We observe that these are the coefficients of the polynomial p1(x) of Example1.

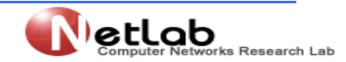

**Numerical analysis** 

**11.8 Polynomial Construction from Known Roots** 

Example4:

It is known that the roots of a polynomial are -1, -2, -3, 4 + j5, and 4 - j5. Find the

#### coefficients of this polynomial.

Solution:

We form a row vector, say r4, with the given roots, and we find the polynomial coefficients with the poly(r) function as shown below.

>> r4=[ -1 -2 -3 4+5j 4-5j ]

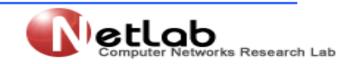

**Numerical analysis** 

**11.8 Polynomial Construction from Known Roots** 

Example4:

```
>> r4=[ -1 -2 -3 4+5j 4-5j ]
```

r4 =

```
Columns 1 through 4
```

-1.0000 + 0.0000i -2.0000 + 0.0000i -3.0000 + 0.0000i 4.0000 + 5.0000i

Column 5

4.0000 - 5.0000i

>> poly\_r4=poly(r4)

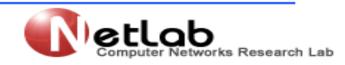

**Numerical analysis** 

**11.8 Polynomial Construction from Known Roots** 

Example4:

>> poly\_r4=poly(r4)

poly\_r4 =

1 -2 4 164 403 246

Therefore, the polynomial is

$$P_4(x) = x^5 + 14x^4 + 100x^3 + 340x^2 + 499x + 246$$

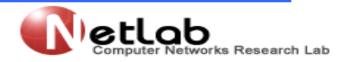

**Numerical analysis** 

#### **11.9 Evaluation of a Polynomial at Specified Values**

The polyval(p,x) function evaluates a polynomial P(x) at some specified value of the independent variable x.

#### Example5:

Evaluate the polynomial

$$P_5(x) = x^6 - 3x^5 + 5x^3 - 4x^2 + 3x + 2$$

at x = -3.

#### Solution:

>>p5=[1 -3 0 5 -4 3 2]; % These are the coefficients

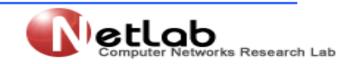

**Numerical analysis** 

**11.9 Evaluation of a Polynomial at Specified Values** 

$$P_5(x) = x^6 - 3x^5 + 5x^3 - 4x^2 + 3x + 2$$

at x = -3.

Solution:

>>p5=[1 -3 0 5 -4 3 2]; % These are the coefficients >> val\_minus3=polyval(p5, -3) % Evaluate p5 at x=-3. val\_minus3 =

1280

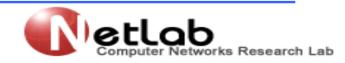

**Numerical analysis** 

11.10 Relations with Polynomials: conv , deconv , polyder , polyint

conv(a,b) – multiplies two polynomials a and b

**[q,r]=deconv(c,d)** – divides polynomial **c** by polynomial **d** and displays the quotient **q** and remainder **r**.

**polyder(p)** – produces the coefficients of the derivative of a polynomial **p**.

**polyint(p)** – produces the coefficients of the integral of a polynomial **p**.

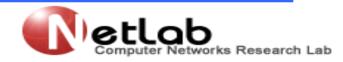

**Numerical analysis** 

11.10 Relations with Polynomials: conv , deconv , polyder , polyint

Example6:

Let 
$$P_1(x) = x^5 - 3x^4 + 5x^2 + 7x + 9$$
  
 $P_2(x) = 2x^6 - 8x^4 + 4x^2 + 10x + 12$ 

Compute the product p1.p2 with the conv(a,b) function.

Solution:

```
>> p1=[1 -3 0 5 7 9];
```

```
>> p2=[2 0 -8 0 4 10 12];
```

>> p1p2=conv(p1,p2)

p1p2 =

2 -6 -8 34 18 -24 -74 -88 78 166 174 108

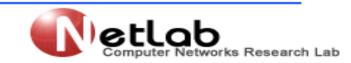

**Numerical analysis** 

11.10 Relations with Polynomials: conv, deconv, polyder, polyint

```
>> p1p2=conv(p1,p2)
```

p1p2 =

2 -6 -8 34 18 -24 -74 -88 78 166 174 108

Therefore,

$$P1.P2_{1} = 2x^{11} - 6x^{10} - 8x^{9} + 34x^{8} - 18x^{7} - 24x^{6} - 74x^{5} - 88x^{4} + 78x^{3} + 166x^{2} + 174x + 108$$

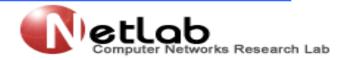

**Numerical analysis** 

11.10 Relations with Polynomials: conv , deconv , polyder , polyint

Example7: Let  $P_3(x) = x^7 - 3x^5 + 5x^3 + 7x + 9$  $P_4(x) = 2x^6 - 8x^2 + 4x^2 + 10x + 12$ 

Compute the quotient p3/p4 using the deconv(p,q) function.

Solution:

>> p3=[1 0 -3 0 5 7 9]; p4 = [2 -8 0 0 4 10 12]; [q,r] = deconv(p3,p4)

**q** =

0.5

r =

0 4 -3 0 3 2 3

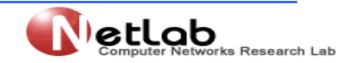

**Numerical analysis** 

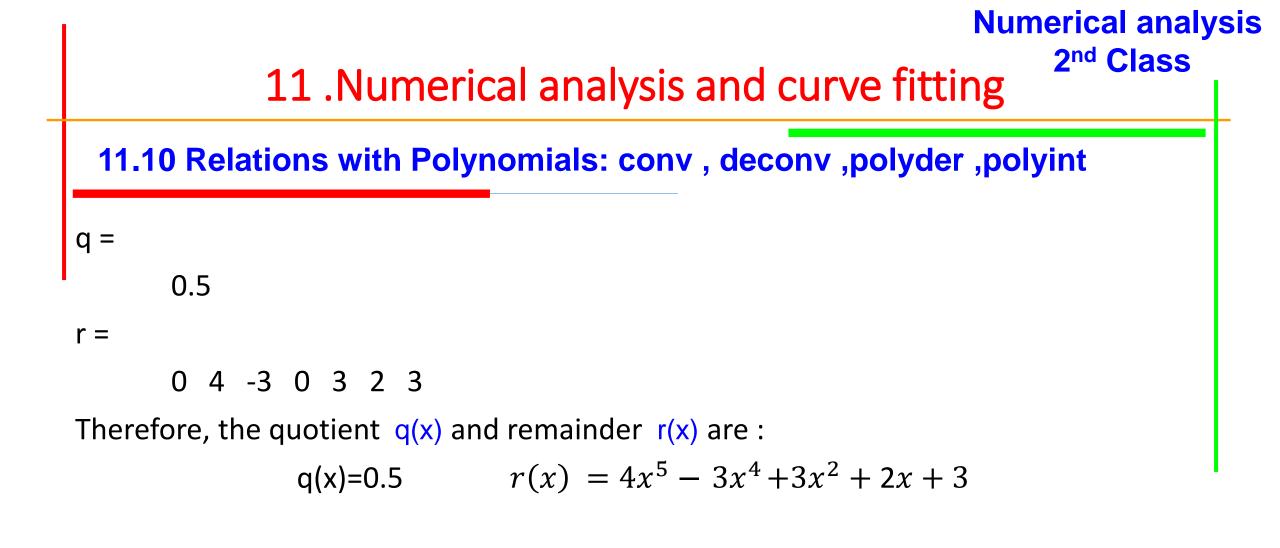

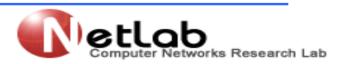

11.10 Relations with Polynomials: conv , deconv , polyder , polyint

**Example8:** Let  $p_5 = 2x^6 - 8x^4 + 4x^2 + 10x + 12$ 

Compute the derivative  $dp_5/dx$  using the polyder(p) function.

Solution:

```
>> p5=[2 0 -8 0 4 10 12];
```

```
>>der_p5=polyder(p5)
```

der\_p5 =

12 0 -32 0 8 10

Therefore,

$$dp_5/dx = 12x^5 - 32x^3 + 8x + 10$$

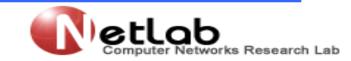

**Numerical analysis** 

11.10 Relations with Polynomials: conv , deconv , polyder , polyint

Example9:

Let 
$$p_6 = 6x^2$$

Compute the integral  $\int p_6 dx$  using the polyint(p) function.

Solution:

```
>> p6=[6 0 0];
```

```
>>der_p6=polyint(p5)
```

int\_p6 =

2 0 0 0

Therefore,

$$\int p_6 \, dx = 2x^3$$

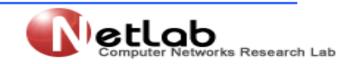

**Numerical analysis** 

#### **11.11 Curve fitting**

Matlab also has a convenient tool for curve fitting. If we have two vectors, x and y, with paired observations, we can approximate the functional relation between them with a polynomial of some degree.

 $\Box$  If the degree is 1, the relation is linear;

 $\Box$  if it is 2, the relation is quadratic, etc.

□ This can be done with the function polyfit().

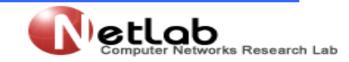

**Numerical analysis** 

#### Numerical analysis 2<sup>nd</sup> Class 11 .Numerical analysis and curve fitting

The following script estimates the coefficients of polynomials of order 1, 2, and 3, for a given set of observations, and plots the results in three graphs. clc,clear all

```
x = [1 2 3 4 5 6 7 8 9]; y = [2 3 3 5 7 8 8 9 7];
```

```
x_val = linspace(0,10,100);
```

```
for degree=1:3
```

```
poly = polyfit(x,y,degree);
```

```
disp(['Coeff., case ' num2str(degree) ': ' num2str(poly)])
```

```
y_val = polyval(poly,x_val);
```

```
subplot(3,1,degree)
```

```
plot(x,y,'r*'), axis([0 10 0 10])
```

hold on

```
plot(x_val,y_val)
```

```
ylabel(['Degree: ' num2str(degree)])
```

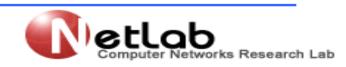

#### end

**Numerical analysis** 

2<sup>nd</sup> Class

**11.11 Curve fitting:** poly = polyfit(x,y,degree)

The output is:

- Coeff., case 1: 0.85 1.5278 Coeff., case 2: -0.12229 2.0729 -0.71429 Coeff., case 3: -0.053872 0.68579 -1.3318 2.8413
- □ The first two inputs to polyfit() are the vectors of X- and Y-values, and the third is the degree of the polynomial (i.e., the highest value of the exponent).

poly = polyfit(x,y,degree);

□ The function responds with a matrix that holds one more element than the degree.

The elements of the matrix are the coefficients of the estimated polynomial.
 For example, in the third case above

 $y = -0.053872x^3 + 0.68579x^2 - 1.3318x + 2.8413$ 

# Numerical analysis 2nd Class 11.Numerical analysis and curve fitting 11.11 Curve fitting: poly = polyfit(x,y,degree) The function polyval() uses a matrix of coefficients, poly above, and returns Y-values for given X-values. y\_val = polyval(poly,x\_val);

Figure 11-1 shows the resulting three plots. The red markers are the same in all three cases, but the curves correspond to the fitted polynomials.

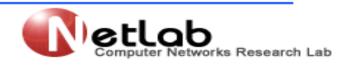

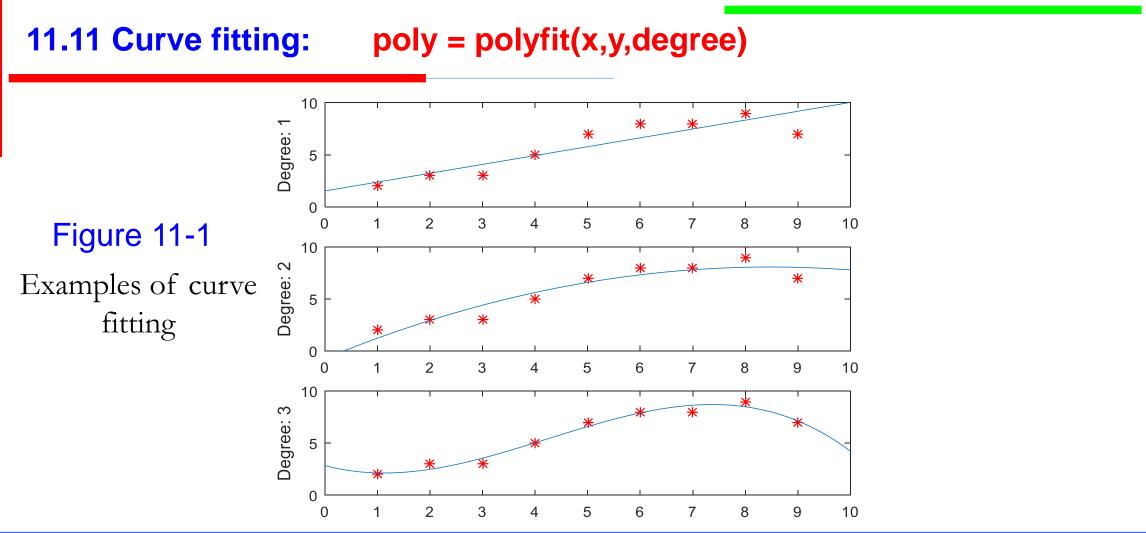

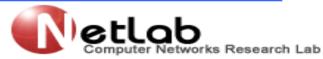

**Numerical analysis**